#### **ศูนย์อุตุนิยมวิทยาภาคใต้ฝั่งตะวันตก**

**กรมอุตุนิยมวิทยา กระทรวงดจิทิ ลัเพอื่ เศรษฐกจิและสงัคม**

**SOUTHERN METEOROLOGICAL CENTER (WEST COAST)** Thai Meteorological Department, Ministry of Digital Economy and Society

www**.**[phuketmet](http://www.phuketmet.tmd.go.th/)**.**tmd**.**go**.**th**/**

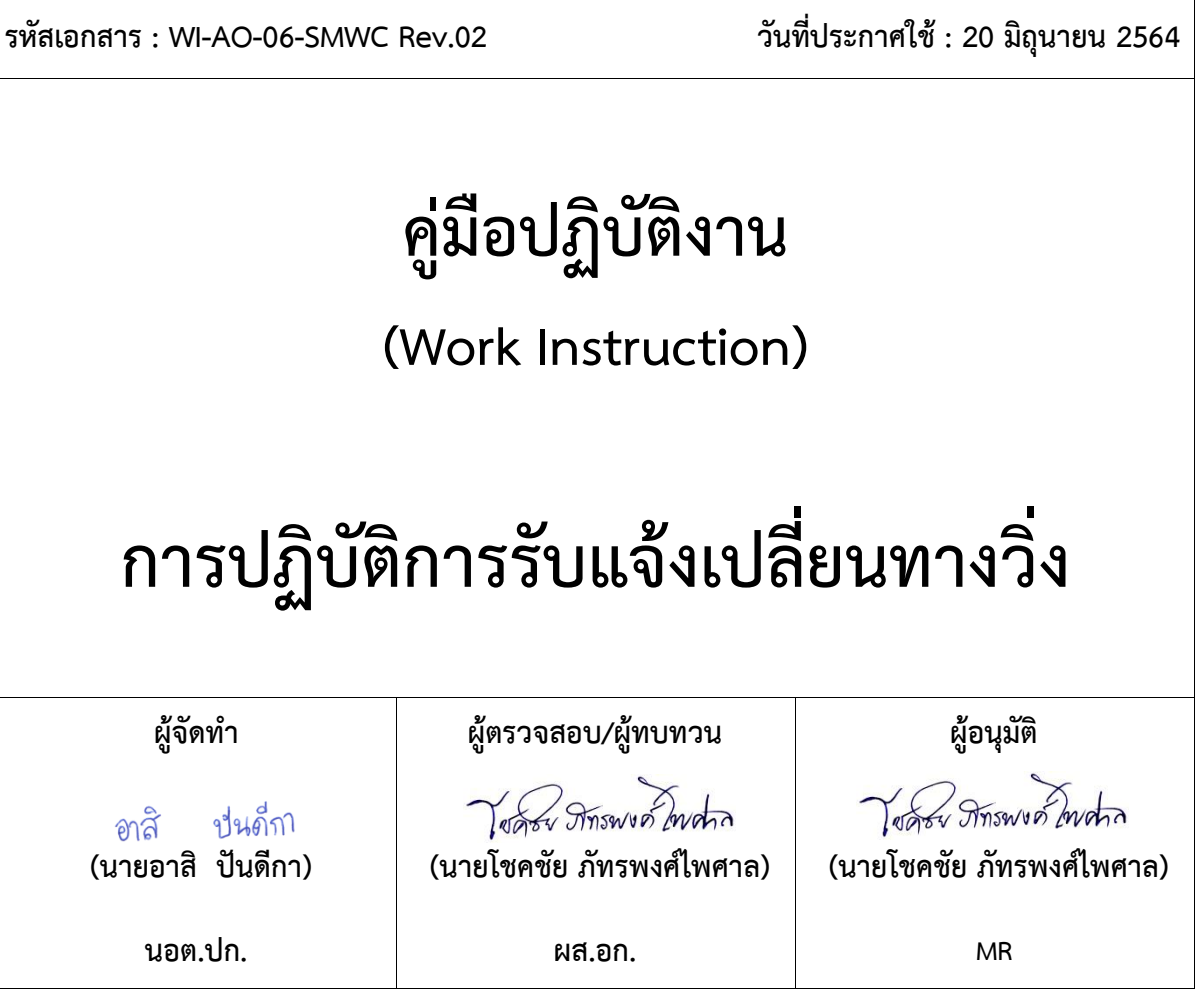

#### **บันทึกการแก้ไข**

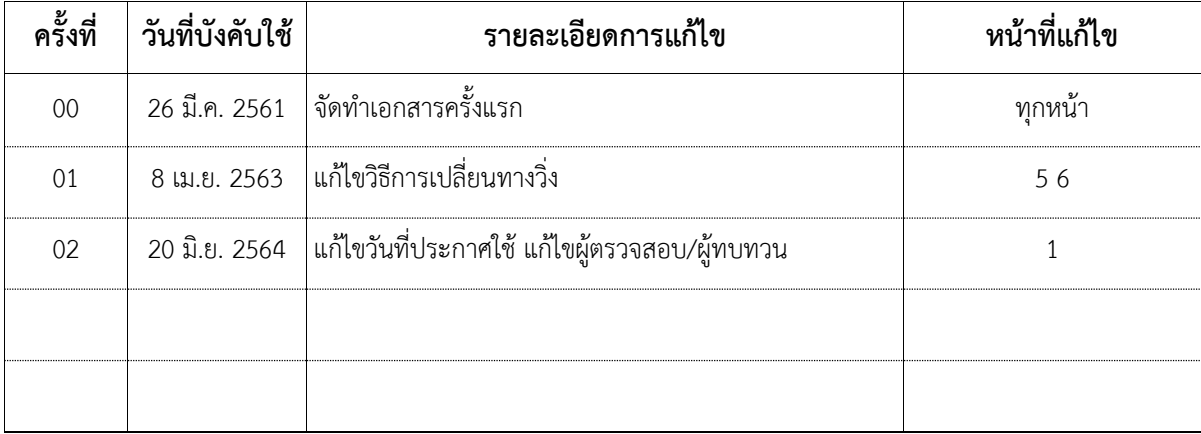

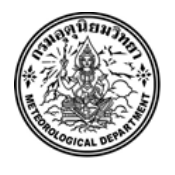

## **สารบัญ/Index**

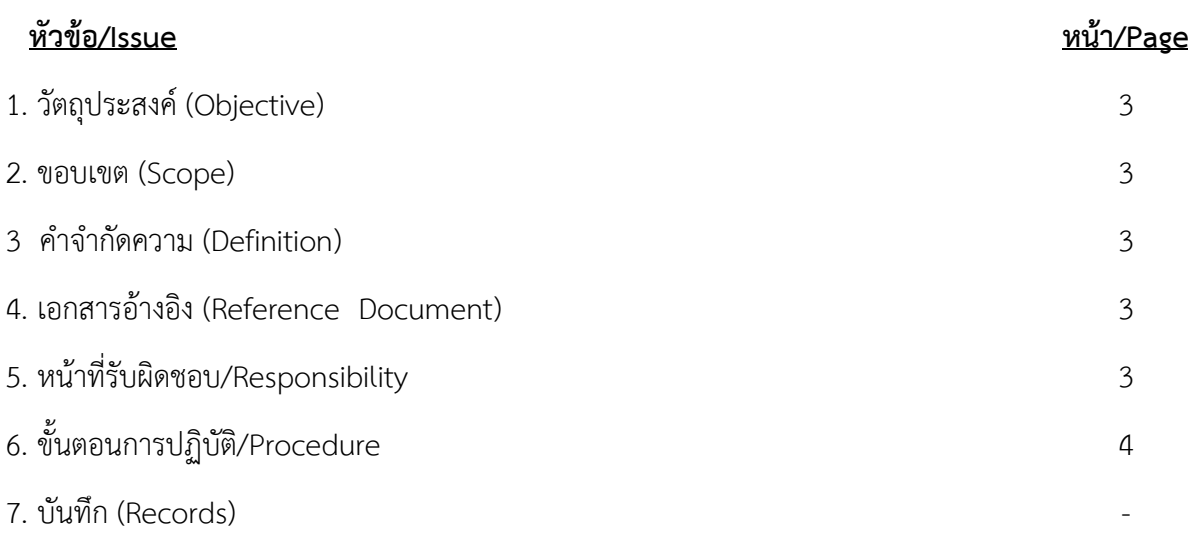

#### **บทน า**

### **1. วัตถุประสงค์ :**

เพื่อให้ผู้ปฏิบัติงำนสำมำรถปฏิบัติงำนได้อย่ำงถูกต้อง และมีมำตรฐำนเดียวกัน

#### **2. ขอบเขต :**

้ขั้นตอนการทำงานนี้ใช้สำหรับเมื่อมีการแจ้งเปลี่ยนทางวิ่งจากหอบังคับวิทยุการบินภูเก็ตผ่านทาง โทรศัพท์หมำยเลขภำยใน

- **3. นิยาม :** -
- **4. เอกสารอ้างอิง :** -
- **5. หน้าที่รับผิดชอบ :** -

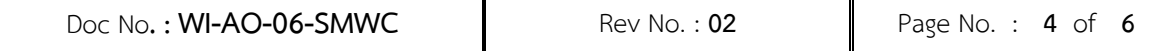

# **6. ขั้นตอนการปฏิบัติงาน :**

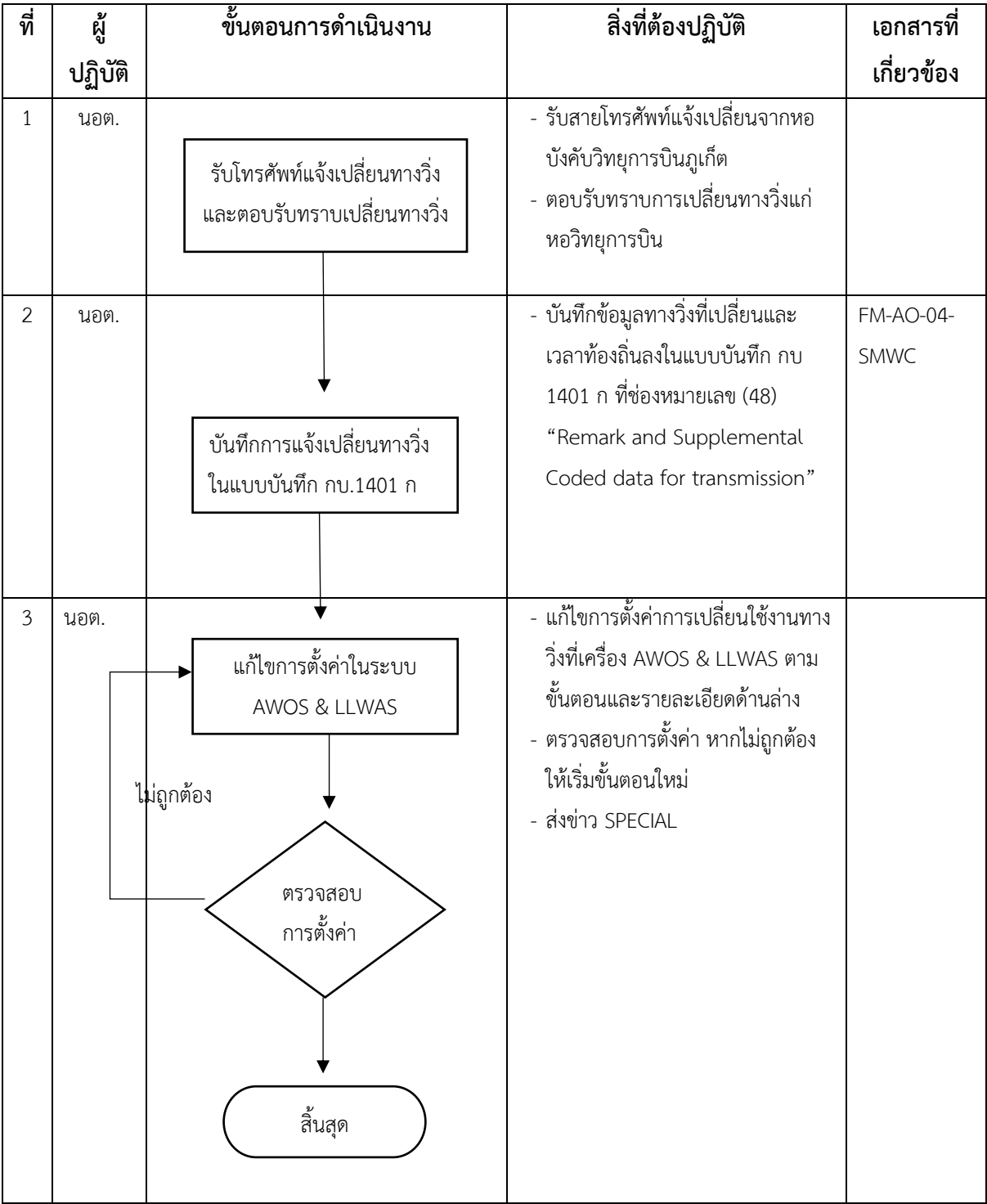

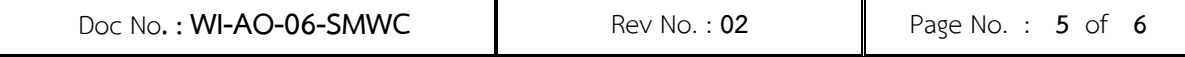

## **ขั้นตอนการเปลี่ยนทางวิ่งบนระบบ AWOS**

1. ที่หน้ำจอบนระบบ AWOS คลิกที่ "RWY IN USE" (กรอบสีแดง) จะปรำกฏหน้ำต่ำง RWY In Use ดัง รูปด้ำนล่ำง (กรอบสีเหลือง)

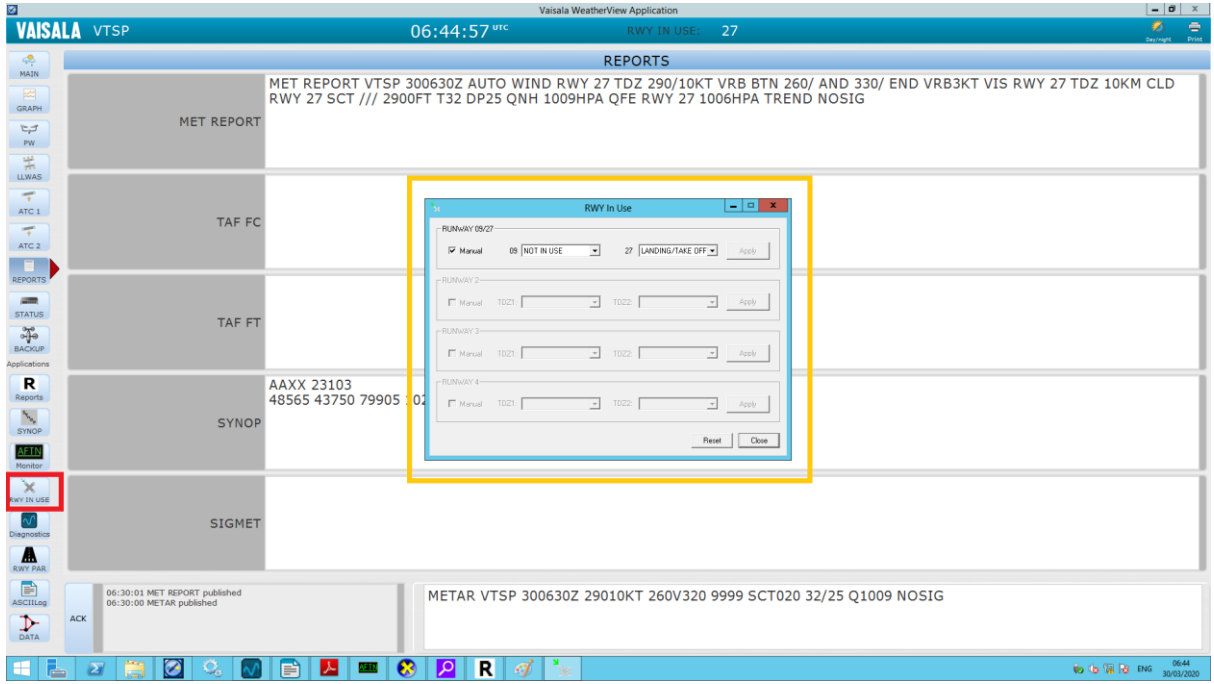

2. ในหน้ำต่ำง RWY In Use ให้เลือก LANDING/TAKE OFF ในทำงวิ่ง (หมำยเลข 1) ที่ต้องกำรใช้แล้ว กดปุ่ม Apply (หมำยเลข 2) และกดปุ่ม Close (หมำยเลข 3)

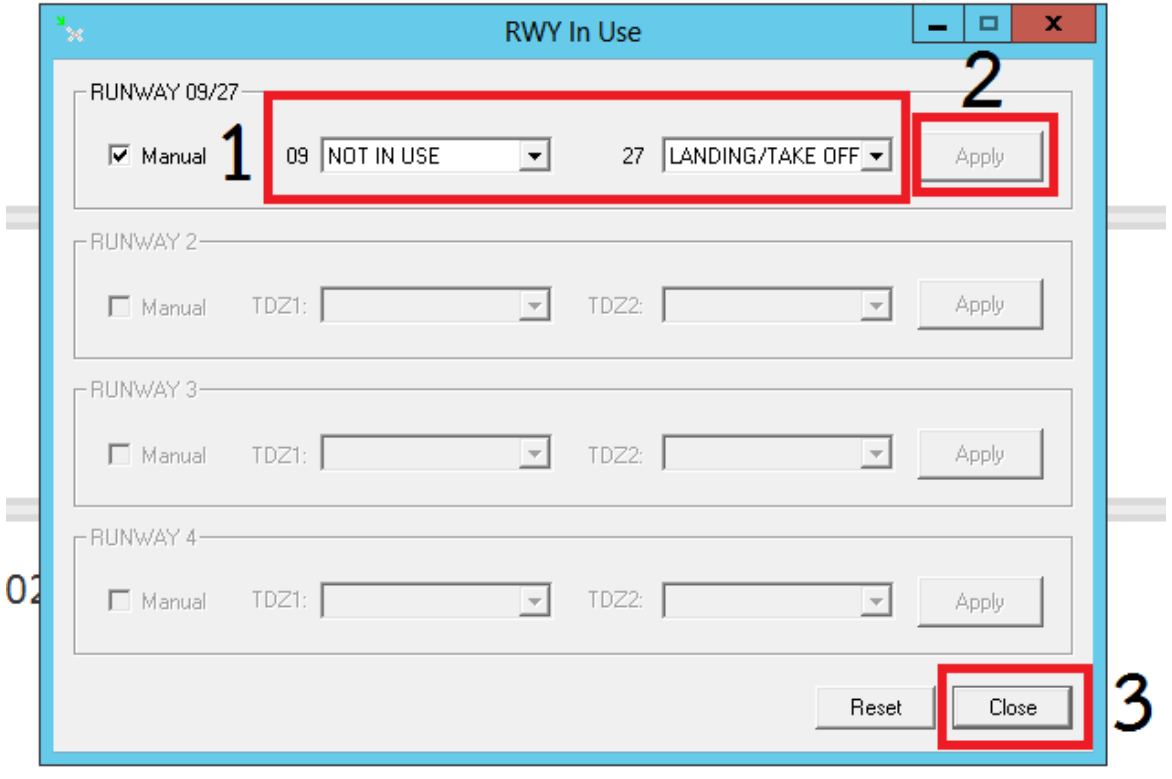

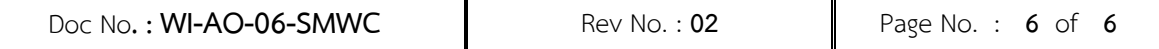

# 3. สังเกตหมำยเลขทำงวิ่งที่หน้ำจอว่ำถูกต้องหรือไม่ (กรอบสีแดง)

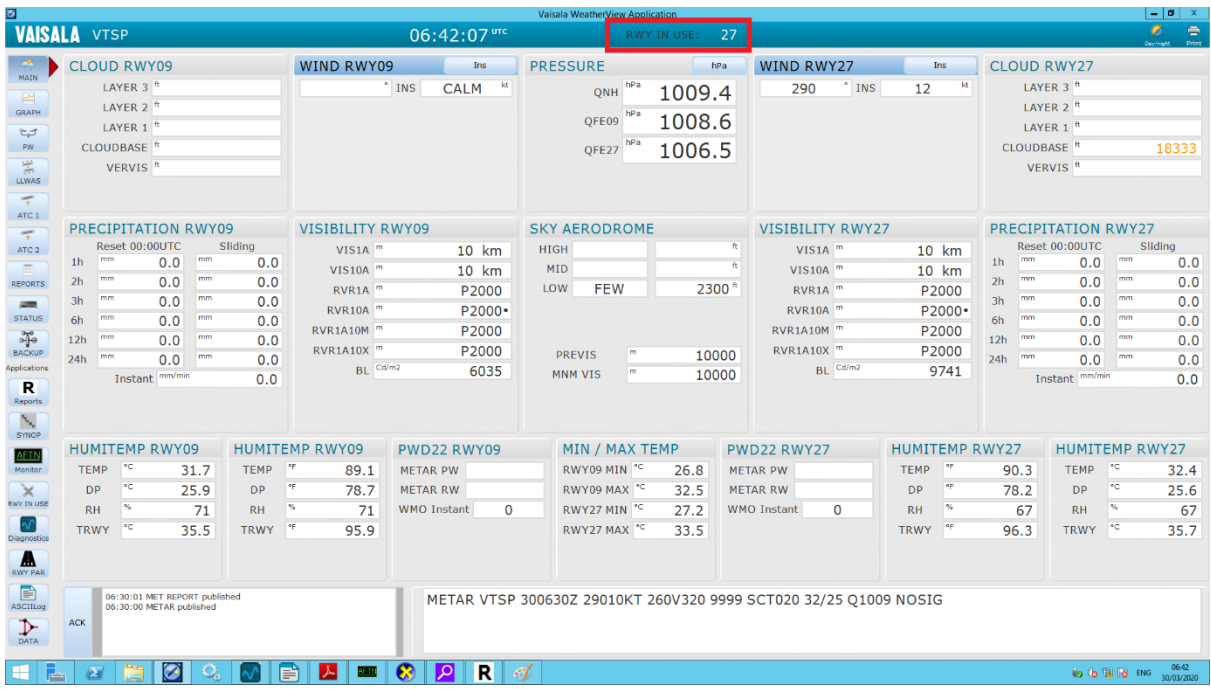

*\*\* หลังการเปลี่ยนทางวิ่ง ให้ส่งรายงาน SPECIAL ทุกครั้ง \*\**